# 在200/300系列管理型交换机上配置空闲会话超时

## 目标

空闲会话超时定义会话在关闭之前保持空闲模式的时间。当空闲超时时间到期时,当前用户将 注销设备。这些空闲值对于防止未授权访问打开的会话非常重要。

本文档的目标是解释如何在200/300系列管理型交换机上配置空闲会话超时值。

## 适用设备

· SF/SG 200系列管理型交换机

·SF/SG 300系列管理型交换机

### 软件版本

•1.3.7.18

## 空闲会话超时配置

注意:如果从任何下拉列表中选择了Never作为选项,则相应的会话将保持打开状态,直到用 户将其关闭。

步骤1:登录到Web配置实用程序并选择管理>空闲会话超时。将打开空闲会话超时页面:

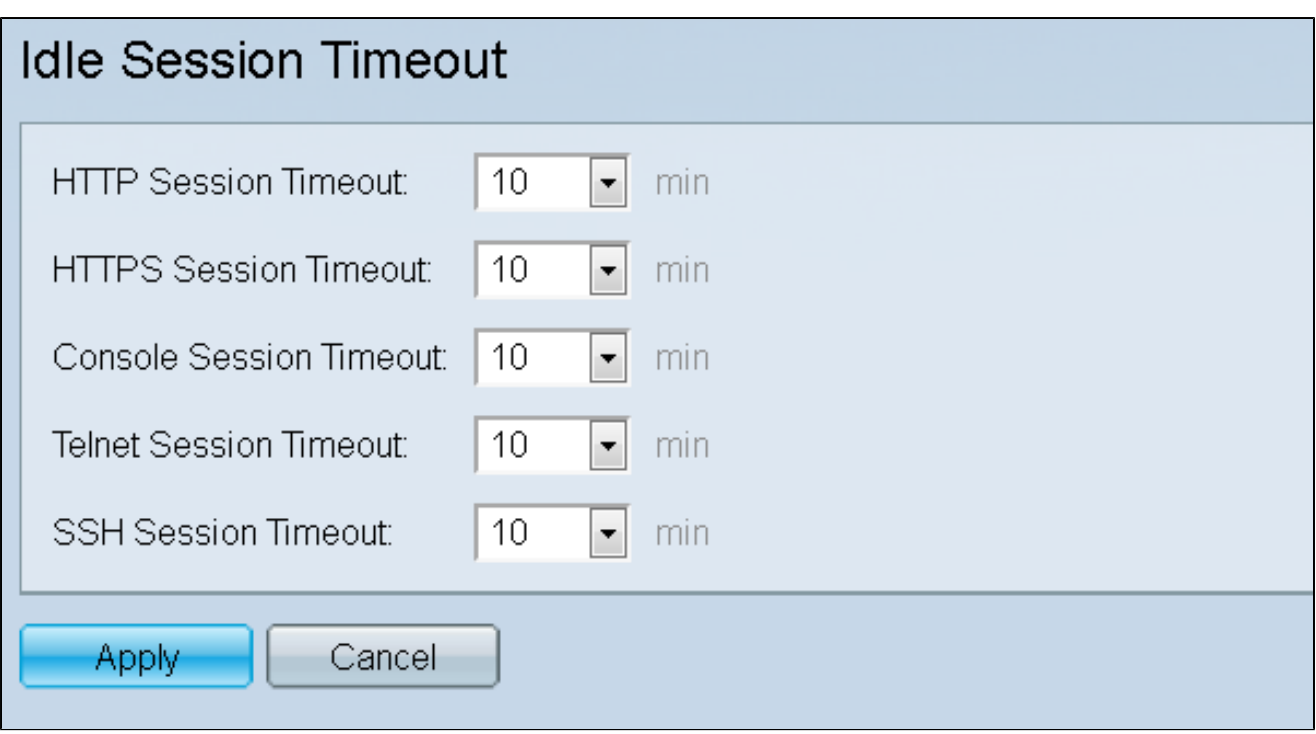

第二步:从HTTP Session Timeout下拉列表中,选择HTTP会话的超时值(以分钟为单位)。 如果浏览器空闲时间超过指定的超时值,交换机将关闭会话。

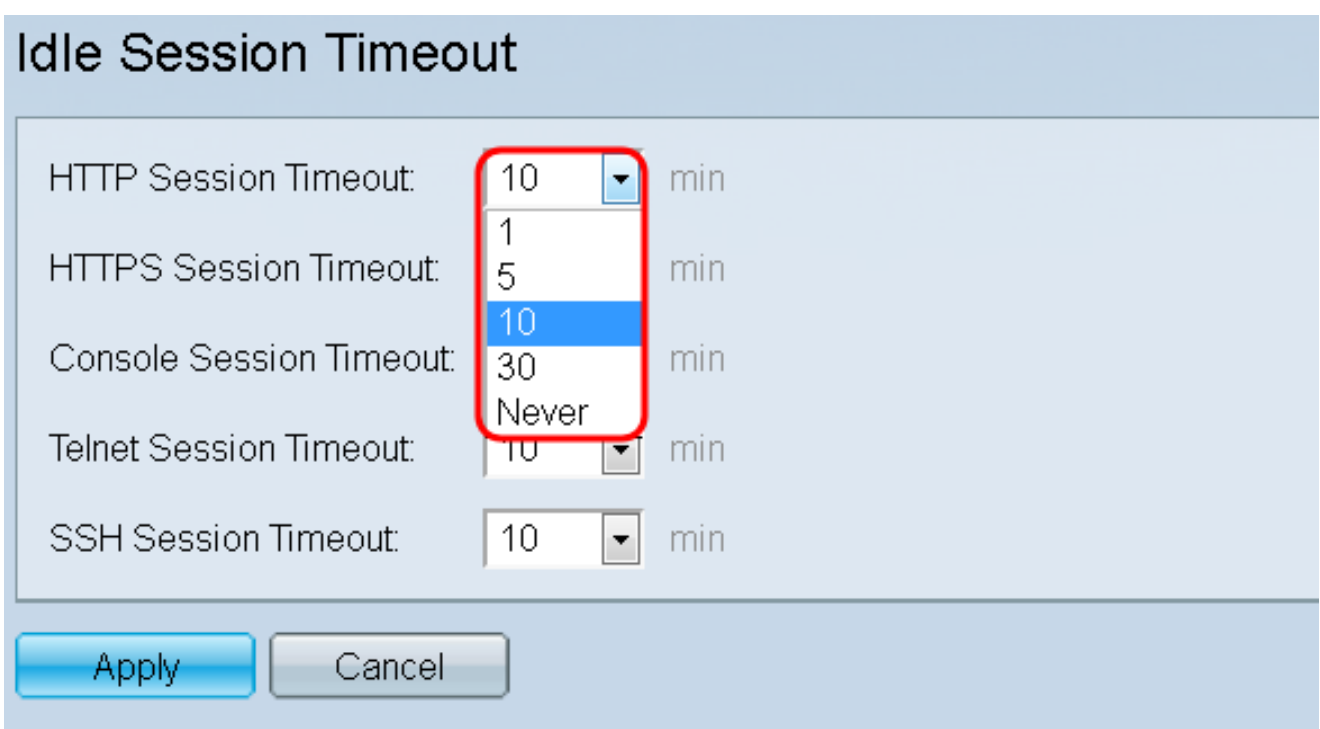

第三步:从HTTPS Session Timeout下拉列表中,选择HTTPS会话的超时值(以分钟为单位 )。如果浏览器空闲时间超过指定的超时值,交换机将关闭会话。

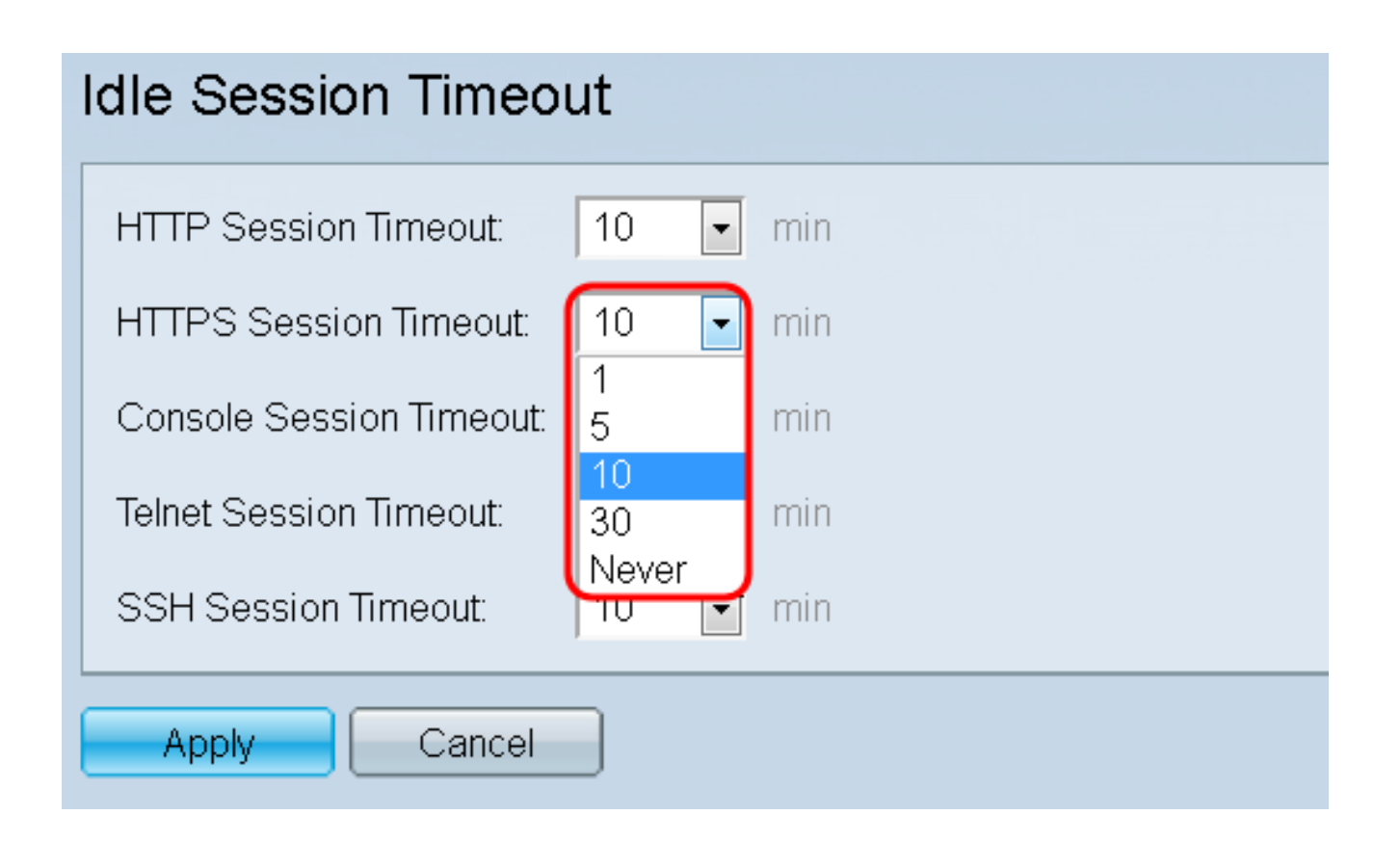

第四步:从Console Session Timeout下拉列表中,选择控制台会话的超时值(以分钟为单位 )。如果控制台会话保持空闲状态的时间超过指定的超时值,交换机将关闭会话。

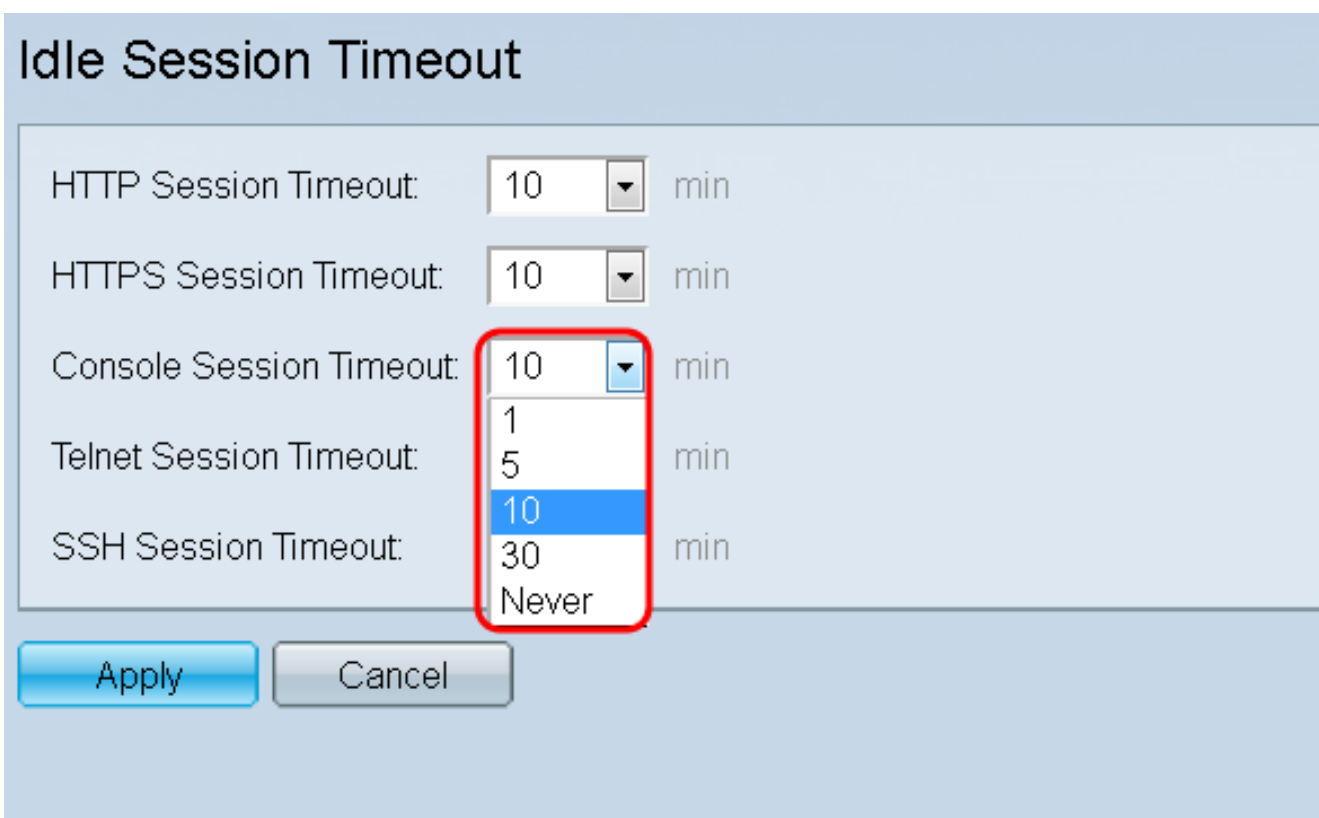

第五步:从Telnet Session Timeout下拉列表中,选择Telnet会话的超时值(以分钟为单位 )。Telnet会话是到特定网络的远程连接。如果telnet会话的空闲时间超过指定的超时值,交

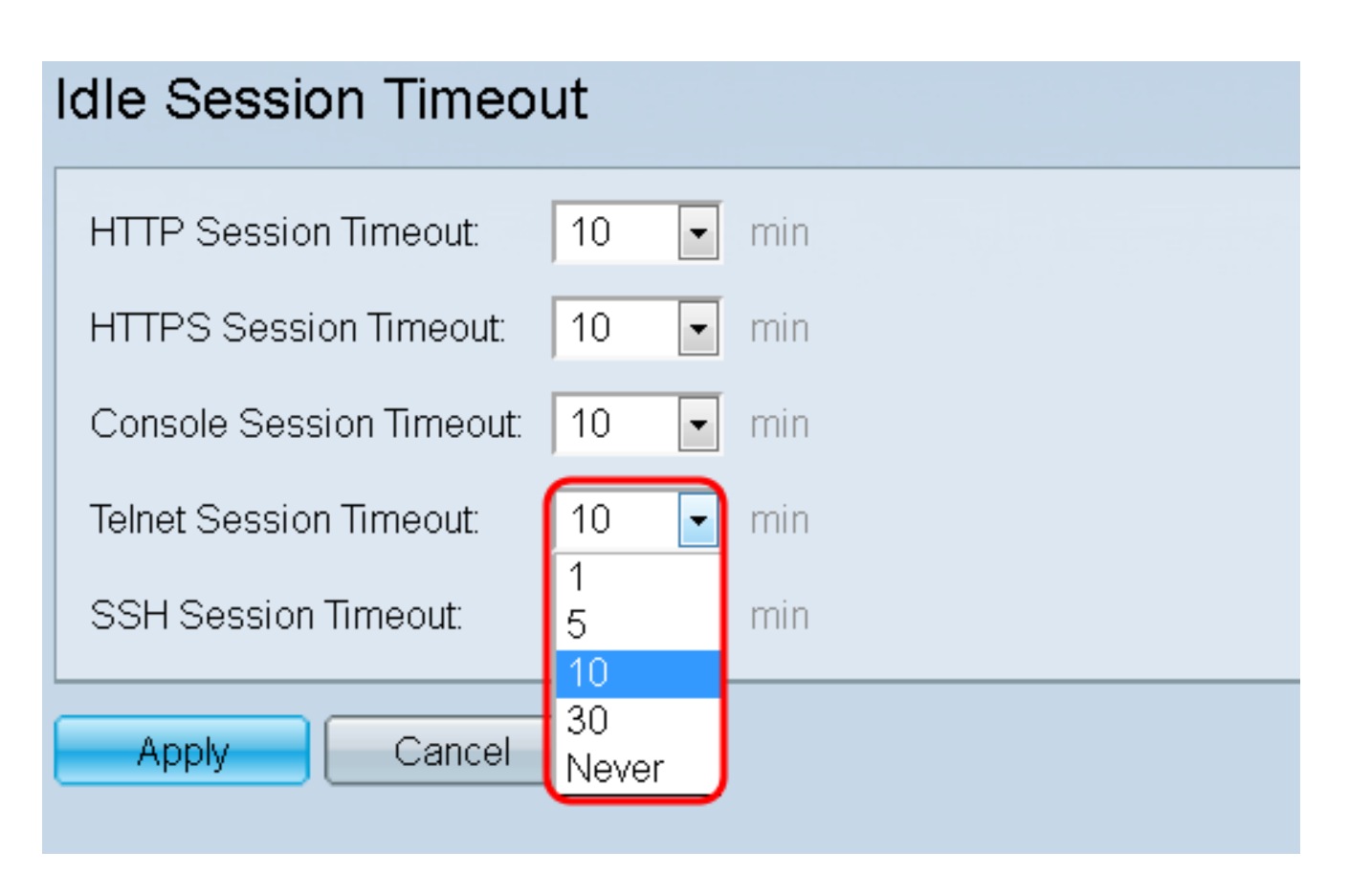

第六步:从SSH(安全外壳)会话超时下拉列表中,选择SSH会话的超时值(以分钟为单位 )。SSH会话是到特定网络的远程连接,但与telnet不同,它提供加密。如果SSH会话保持空 闲状态的时间超过指定的超时值,交换机将关闭会话。

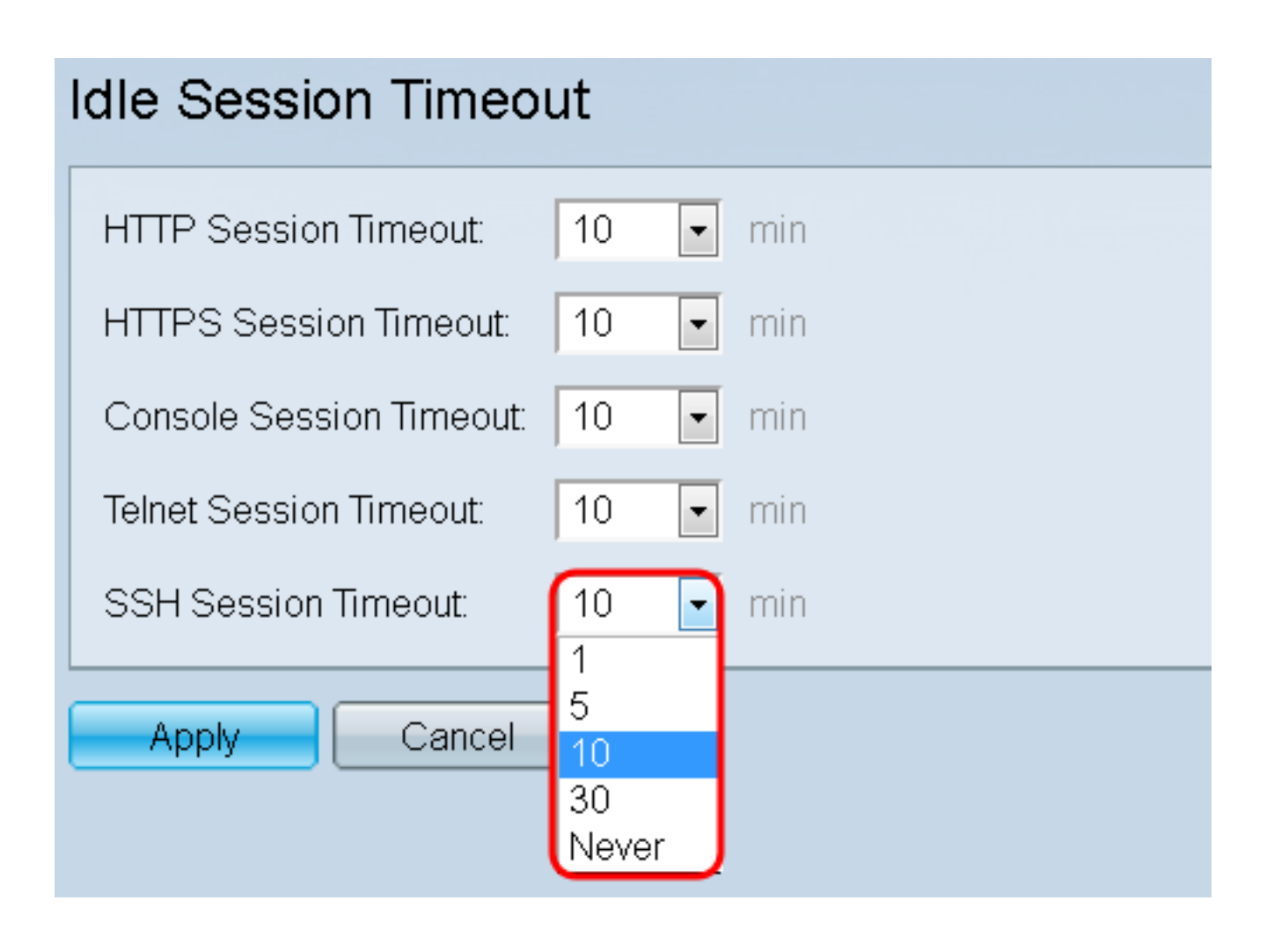

步骤 7.单击确定保存所进行的配置。

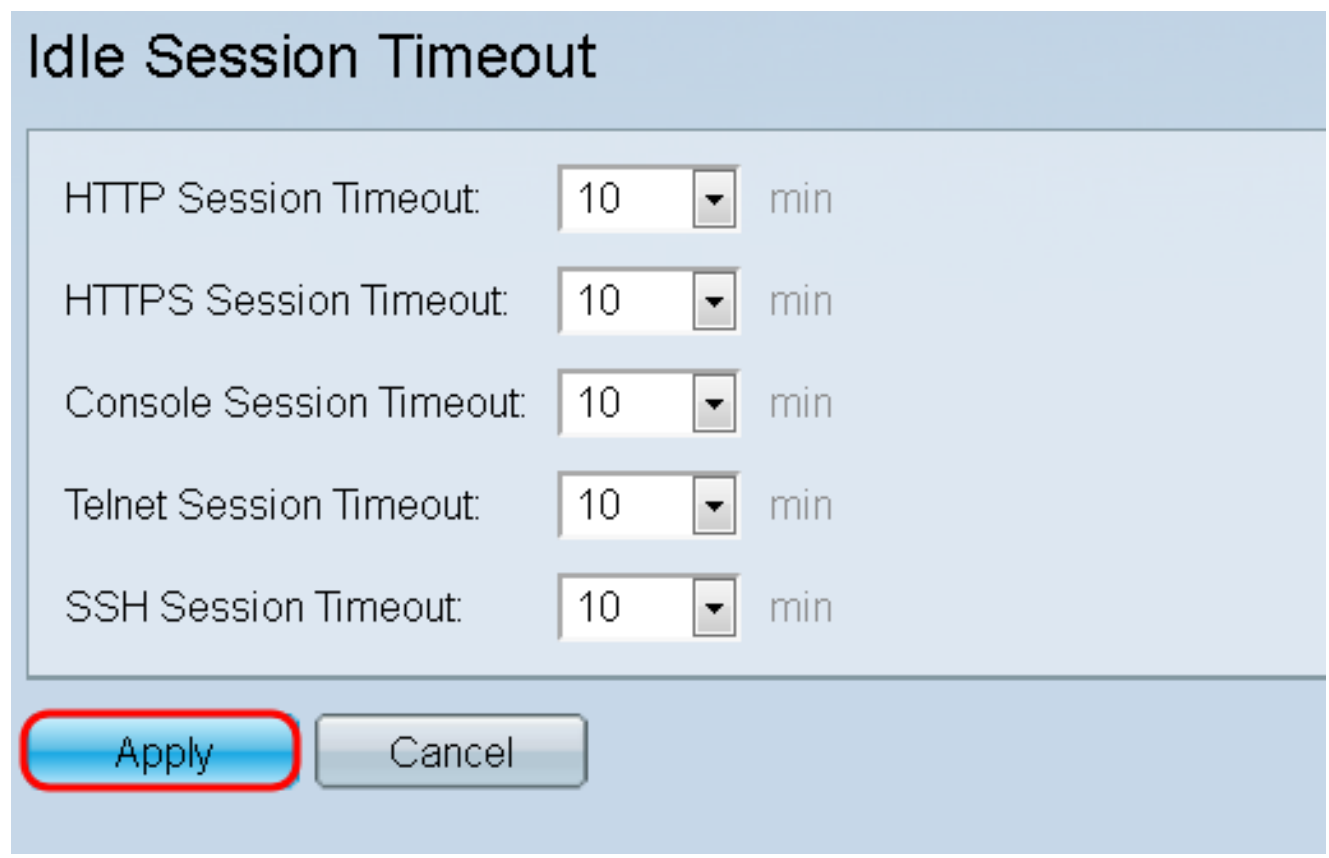

#### 关于此翻译

思科采用人工翻译与机器翻译相结合的方式将此文档翻译成不同语言,希望全球的用户都能通过各 自的语言得到支持性的内容。

请注意:即使是最好的机器翻译,其准确度也不及专业翻译人员的水平。

Cisco Systems, Inc. 对于翻译的准确性不承担任何责任,并建议您总是参考英文原始文档(已提供 链接)。